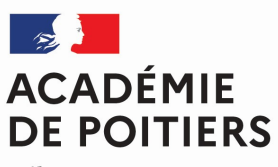

Liberté Égalité Fraternité

# LSL PRO

# Document d'accompagnement pour la mise en œuvre du LSL PRO

Le groupe de travail est constitué des membres suivants

- Berton Philippe, IEN Economie gestion
- Bichard Régis, IEN Sciences et techniques industrielles
- Brunet Cyril, DDFPT
- Defond Catherine, IEN Sciences biologiques et sciences sociales appliquées
- Eydieux Jérôme, PLP Génie thermique
- Flaud Dimitri, proviseur adjoint
- Florin Thierry, proviseur
- Fredon Christelle, IEN Sciences biologiques et sciences sociales appliquées
- Mescam Christian, IEN Sciences et techniques industrielles
- Ségura Claude, IEN Lettres histoire géographie
- Texier Rebecca, DDFPT

Ont également apporté leur contribution :

- Bailly Nathalie, proviseure
- Cohen-Boulakia Laurence, proviseure
- Marcuzzi Patrick, proviseur
- Rodier Jean-Luc, proviseur
- Romain Philippe, proviseur
- Vermeulen Ludovic, proviseur adjoint par intérim

# Sommaire

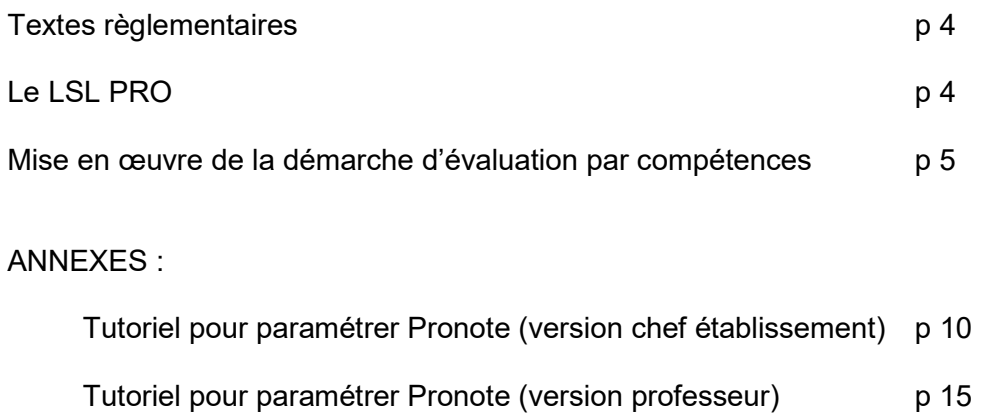

# Textes réglementaires

Arrêté du 17-6-2020- J.O. du 5-7-2020 : https://www.education.gouv.fr/bo/20/Hebdo28/MENE2012530A.htm

Modèle de livret spécifique à la voie professionnelle : https://cache.media.education.gouv.fr/file/28/61/2/ensel530\_annexe1\_1305612.pdf

Les compétences spécifiques aux enseignements de spécialité de chaque baccalauréat professionnel sont annexées à l'arrêté publié dans le BO n°28 du 10 juillet 2020 : https://cache.media.education.gouv.fr/file/28/61/5/ensel530\_annexe2\_1305615.pdf

#### Sur le site académique :

https://www.intra.ac-poitiers.fr/mes-rubriques/extension-du-livret-scolaire-du-lycee-dematerialise-lsl-a-la-voieprofessionnelle-evaluation-du-chef-d-oeuvre-287402.kjsp?RH=1311068942833

# LE LSL PRO

Un Livret Scolaire du Lycée spécifique à la voie professionnelle (LSL PRO) est mis en œuvre à compter de la session 2021. Il remplace les versions papier utilisées auparavant.

#### Objectifs :

- Dématérialiser la procédure de saisie dans le livret scolaire des données liées à la scolarité, à l'évaluation (chiffrée et par compétences) et à l'avis de l'équipe pédagogique en vue de l'examen du baccalauréat
- Consolider le livret dans son rôle d'outil d'aide à la décision pour les jurys
- Alléger la gestion logistique du livret scolaire (l'envoi des livrets scolaires « papier » par les établissements et leur réception dans les centres de délibération ne seront plus nécessaires)
- Faciliter les conditions de délibération grâce à une consultation par les jurys d'un livret anonymisé et vidéo projeté
- Délivrer une attestation de réussite intermédiaire (via Cyclades) en fin de première, qui remplace les diplômes intermédiaires à partir de juin 2021. Cette attestation sera produite directement à partir des notes renseignées dans LSL PRO

#### Périmètre :

Le LSL PRO s'applique pour l'ensemble des élèves scolarisés, sous statut scolaire, dans un lycée public ou un lycée privé sous contrat et inscrits dans un baccalauréat professionnel du ministère de l'éducation nationale, de la jeunesse et des sports

 $N$ B:

- Les apprentis disposent d'un livret de formation et pas d'un livret scolaire. Ils n'entrent donc pas dans le périmètre d'application du LSL PRO.
- Le LSL PRO ne s'applique pas au CAP, pour lequel le livret n'est pas dématérialisé et le modèle reste celui publié au BO n°42 du 18 novembre 2010.

#### La mise en place réussie du LSL Pro implique donc deux conditions incontournables :

- la maîtrise et la mise en œuvre de la démarche d'évaluation par compétences,
- le paramétrage adéquat du logiciel de gestion de l'évaluation par compétences (Pronote et/ou CPro dans la plupart des établissements).

Ce guide a été élaboré pour aider les chefs d'établissements et les enseignants à compléter au mieux le LSL PRO ; il porte plus spécialement sur les deux points suivants :

- la mise en œuvre de la démarche par compétences :
	- les étapes de l'évaluation par compétences
	- l'évaluation par compétences et la notation
	- de l'évaluation des compétences au passage à la note
- le paramétrage et l'utilisation du logiciel de gestion de l'évaluation par compétences (ici Pronote), en prévision de compléter le LSL PRO, sous forme de tutoriel / pas à pas illustré

## Mise en œuvre de la démarche d'évaluation par compétences

### Les étapes de l'évaluation par compétences

- Etape n°1 : construction d'une situation de formation/d'apprentissage :
	- repérer dans le programme ou le référentiel des compétences/sous-compétences/capacités/…. que l'enseignant souhaite plus particulièrement évaluer (d'autres seront certainement mobilisées sans être évaluées)
	- préciser les critères d'évaluation (et éventuellement les indicateurs de réussite) retenus pour chacune des compétences (explicitées dans les programmes ou référentiels)
	- élaborer la grille d'évaluation de l'activité selon 4 niveaux de réussite (en fonction des critères retenus) :
		- $\Box$  non maîtrisé, ou non réussi
		- $\square$  insuffisamment maîtrisé, ou réussite partielle  $\square$
		- $\Box$  maîtrisé, ou réussite totale avec aide (camarade, aide technique/documentaire, de l'enseignant, ..)
		- $\square$  bien maîtrisé, ou réussite totale en toute autonomie  $\square$
- Etape n°2 : évaluation synchrone des élèves (prioritairement pendant l'activité : TP, oral, travail de groupes, …), voire asynchrone (correction des écrits, des compte rendus, …) en renseignant l'outil de suivi des compétences pour chaque élève et chaque compétence évaluée.
- Etape n°3 : bilan en fin de période (semestre/trimestre) : si une même compétence est travaillée par plusieurs professeurs, ceux-ci doivent se concerter pour élaborer un bilan de compétences périodique.
- Etape n°4 : le bilan de compétences du deuxième semestre sera reporté dans l'évaluation par compétences du LSL Pro (4 niveaux de maitrise).

### Evaluation par compétences et notation (recommandations des corps d'inspection)

L'évaluation par compétences rend inutile l'utilisation des notes, qui de fait sont moins précises pour dire ce que l'élève sait faire ou ce qu'il ne sait pas encore faire. Cela dit, l'institution (livret scolaire, Parcoursup, …) et parfois l'environnement social (élèves, familles, tuteurs…) exigent de produire des notes. Il convient donc de ne pas opposer évaluation par compétences et notation. Toutefois, l'enseignant doit respecter un principe fondamental : la note doit être issue de l'évaluation par compétences (et non l'inverse).

Pour ce faire, deux stratégies d'évaluation sont possibles. Lorsque le choix est fait en équipe pédagogique, si possible le même pour une même classe, la stratégie doit être expliquée aux familles et aux élèves.

Stratégie 1: ne pas produire de note sur chaque activité de formation, mais une évaluation par compétences avec une restitution aux élèves et aux familles, puis réaliser un bilan de compétences à la fin de chaque période (trimestre ou semestre) et convertir ce bilan en une note périodique, en pondérant les compétences (en lieu et place de la moyenne).

Cette stratégie est à privilégier car elle respecte les principes de l'évaluation par compétences pendant toute la période et ne produit la note qu'en fin de période, au moment du bilan. Aucune moyenne arithmétique n'est utile dans ce cas. Cette stratégie nécessite toutefois une explicitation claire et détaillée auprès des élèves et des familles, et une conviction chez l'enseignant.

Stratégie 2 : produire une note sur chaque activité de formation, à partir d'une évaluation par compétences et produire une note périodique en pondérant chaque évaluation, en fonction de son importance significative dans le semestre, afin qu'elle traduise, le mieux possible, le degré de maitrise des compétences évaluées. Exemple de pondérations pour cette stratégie :

- évaluations de connaissances : coefficient faible (ex : 0,5 ou 1, ou 10 à 20% )
- évaluations par compétences formatives en cours de période : coefficient intermédiaire (ex : 1 ou 2, ou 20 à 40%)
- évaluations bilan de fin de séquences ou de fin de période : coefficient fort (ex : 4 ou 5, ou 70 à 100%) Ainsi, la moyenne arithmétique calculée par le logiciel de gestion de notes se rapproche du degré de maitrise des compétences atteint par l'élève en fin de période.

Cette stratégie ne peut pas traduire fidèlement le niveau d'acquisition des compétences par l'élève en fin de période, mais elle peut être une stratégie intermédiaire entre l'évaluation notée « classique » et l'évaluation par compétences complète.

NB : un mix entre les stratégies 1 et 2 peut être mis en œuvre. Par exemple, la note de période (appelée « moyenne » par abus de langage) peut être produite à partir de la note issue du bilan de compétences, et d'évaluations chiffrées qui portent essentiellement sur des connaissances et qui viennent pondérer (en plus ou en moins) la note issue du bilan.

### De l'évaluation des compétences au passage à la note

Plusieurs méthodes sont possibles et préconisées selon les disciplines, pour transformer une évaluation par compétences en notation sur 20. En voici deux exemples :

#### Exemple 1 : notation par profil

Un exemple issu des pratiques des épreuves certificatives pour les diplômes de l'Hôtellerie-Restauration

L'évaluation de l'acquisition d'une compétence se fait à l'aide du positionnement des descripteurs de la compétence sur une échelle de degrés, par exemple : maitrise : « Insuffisante », « Faible », « Satisfaisante » « Très Bonne ».

Le positionnement du niveau de chacun des descripteurs permet de tracer un profil. Par exemple, pour le CAP Cuisine, pour la compétence « Maitriser les techniques culinaires de base et réaliser une production ».

NB : Il est indispensable de rajouter un commentaire précis sur le niveau atteint par le candidat sur la compétence évaluée.

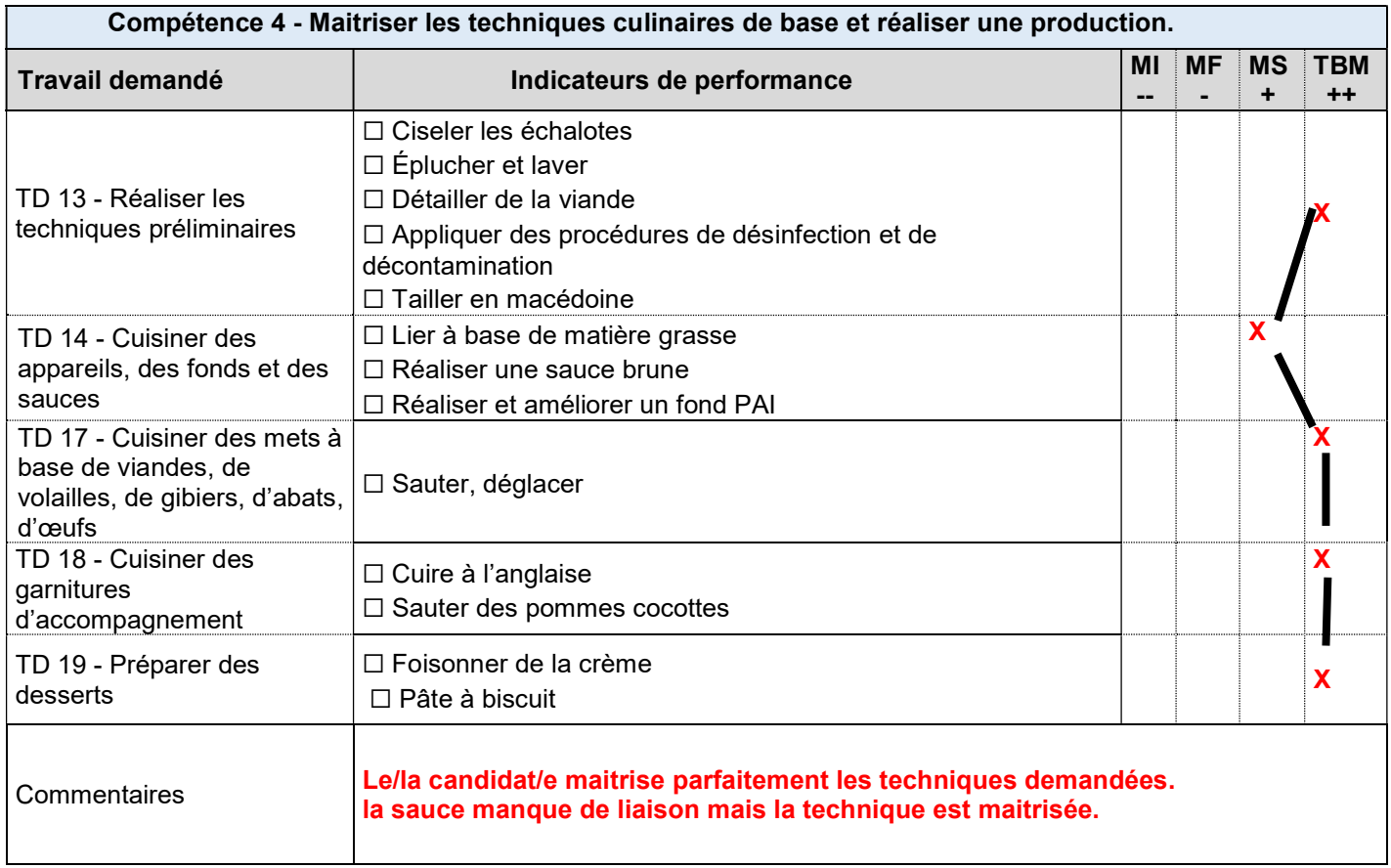

#### Le passage à la note :

Le lycée qui propose des bulletins scolaires avec des notes par discipline et le système de délivrance d'un diplôme vont demander à l'enseignant d'être capable de transposer une évaluation par compétences en note sur 20.

Pour cela, il s'agit d'utiliser un cadre de référence de « plages de notes » au regard du niveau de compétences atteint par l'apprenant.

Un exemple ci-dessous pour un devoir écrit ou une épreuve certificative sous forme d'un écrit :

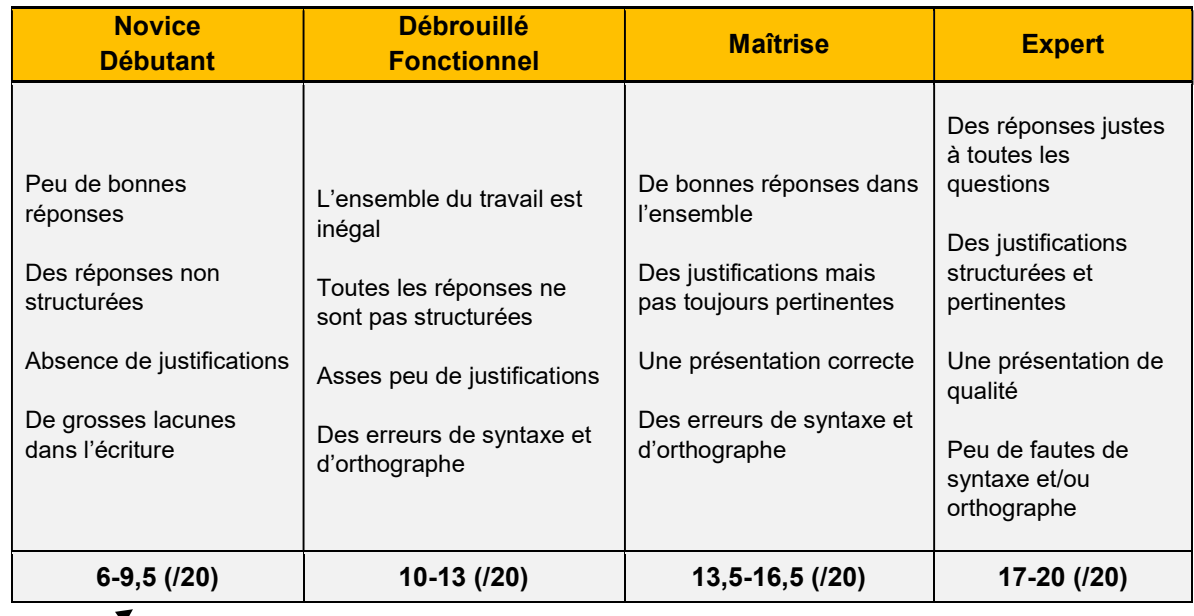

Plages de notes

Un autre exemple pour une épreuve pratique :

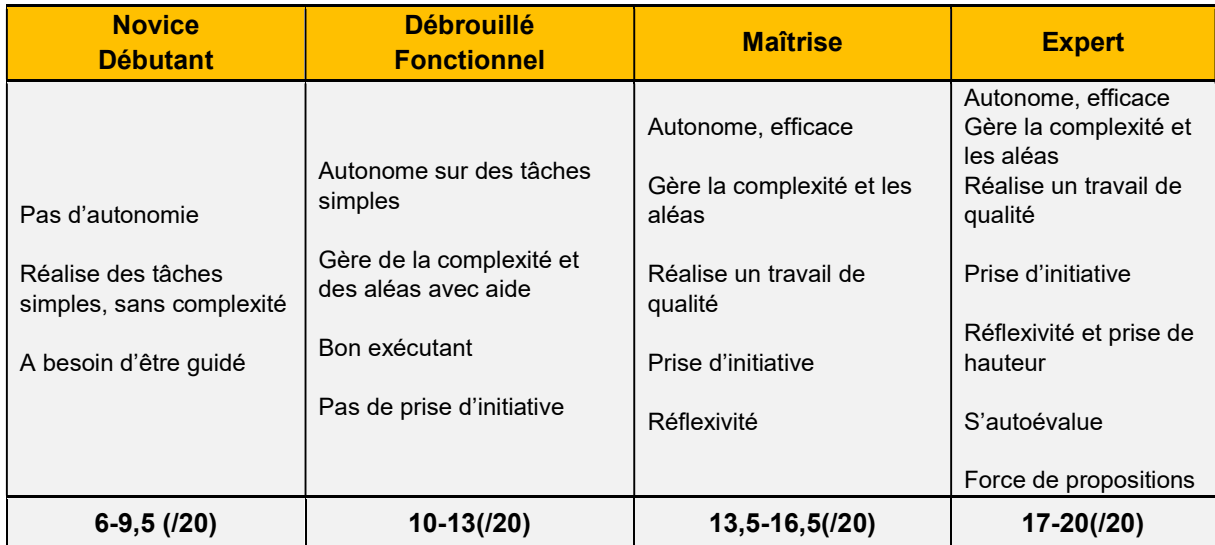

Le principe est de repérer la « catégorie » dans laquelle va se trouver l'apprenant suite à sa composition du devoir sur table ou bien la réalisation de son épreuve pratique.

Il reste ensuite à trouver une note représentative dans la plage proposée. Pour cela, il s'agit de s'appuyer sur le commentaire lié à la grille de profil de compétence. Plus le commentaire sera précis, plus il sera facile de trouver la note objective. Ainsi, deux apprenants qui auraient le même tracé de profil peuvent très bien avoir une note différente, à condition que les notes soient dans la même plage. C'est surtout le commentaire qui éclaire la différence.

### Exemple 2 : notation en pondérant les compétences

#### Un exemple issu des pratiques en formations Sciences et Techniques industrielles

Dans le cadre de la formation en Première Bac pro MELEC (Métiers de l'Électricité et de ses Environnements Connectés), considérons la grille d'évaluation par compétences suivante, relative à une activité d'installation d'une caméra de vidéoprotection :

| <b>Compétences</b>                                                      | Critères évaluation<br>(issus du référentiel)                                                              | Indicateurs de réussite                                       | Niveaux de réussite |        |              |              |              |
|-------------------------------------------------------------------------|----------------------------------------------------------------------------------------------------|---------------------------------------------------------------|---------------------|--------|--------------|--------------|--------------|
|                                                                         |                                                                                                    | (propres à l'activité de<br>formation)                        | --<br>(x0)          | (x1/3) | ÷.<br>(x2/3) | $++$<br>(x1) | <b>Notes</b> |
| C1: Analyser les<br>conditions de<br>l'opération et son<br>contexte     | Les informations nécessaires<br>sont recueillies                                                           | Repérage des bornes sur<br>la caméra<br>Choix du mode de pose |                     |        |              | X            | 212          |
|                                                                         | Les risques professionnels<br>sont évalués                                                                 | Choix du moyen pour<br>travail en hauteur                     | X                   |        |              |              | 0/1          |
| C2: Organiser<br>l'opération dans son<br>contexte                       | Le poste de travail est<br>approvisionné en matériels,<br>équipements et outillages                        | Liste de matériels préparée                                   |                     |        |              | X            | 1/1          |
| C4 : Réaliser une<br>installation de manière<br>éco-responsable         | Les câblages et les<br>raccordements sont réalisés<br>conformément aux<br>prescriptions et règles de l'art | Câblage conforme au<br>schéma                                 |                     |        | X            |              | 3,33/5       |
|                                                                         | Le consommable est utilisé<br>sans gaspillage                                                              | Longueur de câble utilisée<br>conforme                        | X                   |        |              |              | 0/2          |
| C6 : Régler,<br>paramétrer les<br>matériels de<br><b>l'installation</b> | Les réglages sont réalisés<br>conformément aux<br>prescriptions                                            | Mise au point image<br>effectuée                              |                     |        | X            |              | 2/3          |
| C7 : Valider le<br>fonctionnement de<br><b>l'installation</b>           | Le fonctionnement est<br>conforme aux spécifications du<br>cahier des charges                              | Image diffusée sur poste<br>de surveillance                   |                     |        |              | X            | 4/4          |
| C12: Communiquer<br>entre professionnels<br>sur l'opération             | Les difficultés sont remontées<br>à la hiérarchie                                                          | Compte-rendu complété                                         |                     |        |              | X            | 2/2          |
|                                                                         |                                                                                                    |                                                               |                     |        |              | 14,33/20     |              |

Note : 15/20

Dans cet exemple, le principe consiste à pondérer chaque critère d'évaluation pour aboutir à un total de 20 points, en choisissant les pondérations les plus fortes selon les compétences « cœur de métier » ou selon l'importance que l'enseignant souhaite leur donner pour cette évaluation.

La note élève est obtenue, après positionnement, par application d'un coefficient (0, 1/3, 2/3 ou 1) selon la colonne retenue pour chaque critère. La note calculée est donc ici de 14,33/20. Le professeur décide de retenir une note finale de 15/20, au regard de la difficulté de l'activité proposée pour cet élève de Première et de son niveau d'engagement dans l'activité.

Ce même principe de pondération des compétences peut être utilisé pour transformer un bilan de compétences périodique en note périodique (cf. stratégie1).

### Tutoriel pour paramétrer Pronote (version chef établissement)

#### I) Objectifs :

Créer les évaluations des compétences en référence aux programmes d'enseignement sur Pronote afin d'attribuer les résultats des compétences de chaque élève et pour chaque discipline sur le LSL PRO. Ce tutoriel s'adresse aux élèves en 1<sup>ère</sup> Bac Pro et n'a vocation qu'à aider, au mieux, les collègues.

#### II) Etapes « Construire les évaluations des compétences en référence aux programmes :

Tutoriel vidéo index-éducation :https://www.index-education.com/fr/tutoriels-video-pronote-512-4-exporter-leslivrets-scolaires-vers-lsl.php

#### A) Indiquer les filières aux classes :

 $\Box$  (Pronote) : Ressources  $\Rightarrow$  Classes  $\Rightarrow$  Liste

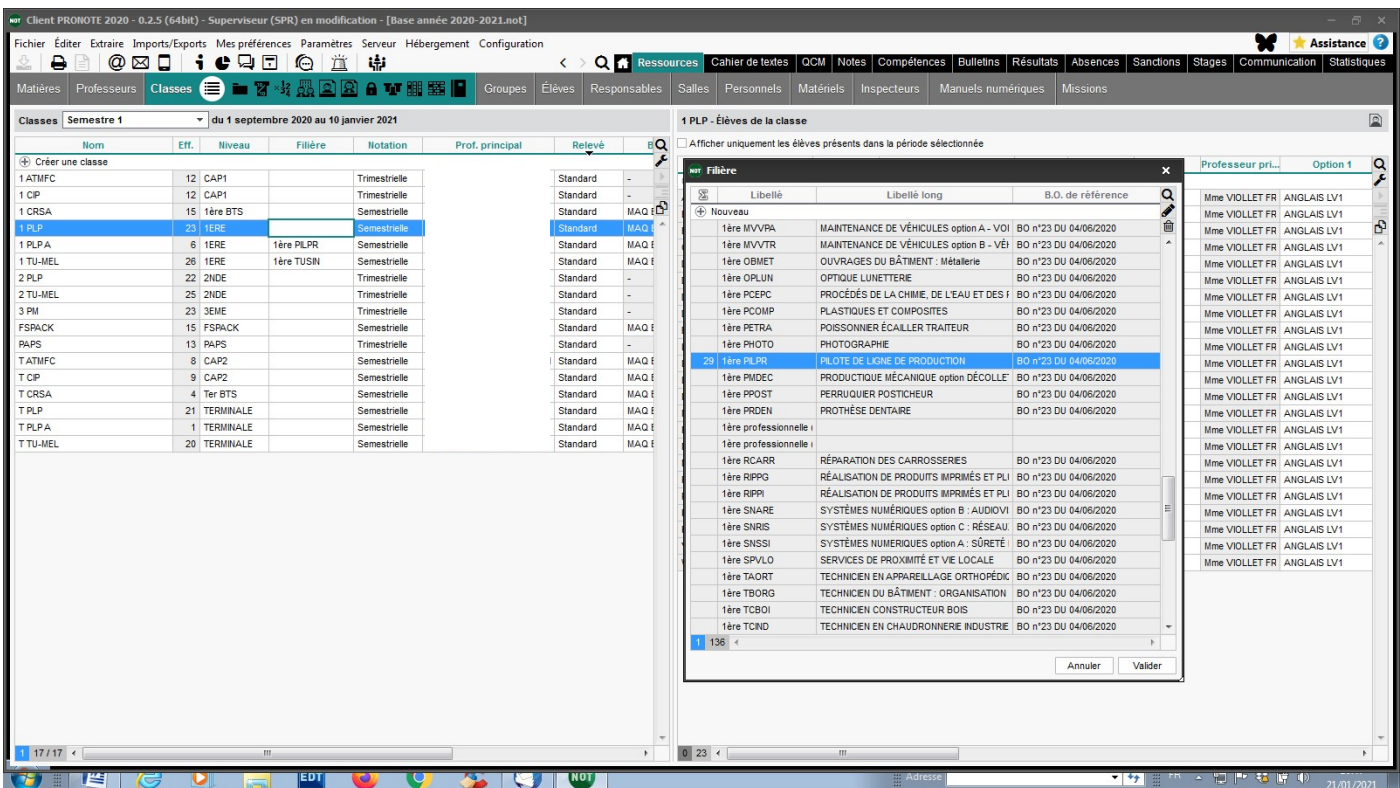

Remarque : Pour une classe composée de deux spécialités, il n'est pas possible de choisir deux filières. Il faut en valider une des deux par défaut.

#### B) Créer les évaluations des compétences en référence aux programmes d'enseignement : ■ (Pronote) : Compétences → Référentiels

Deux possibilités pour créer les évaluations (par Domaine ou par Discipline).

- **O** Suivant mes essais, i'ai créé toutes les évaluations par « Domaine »  $\Rightarrow$  (la petite roue).
- Identifier ou créer un cycle… ici « Bac Pro »

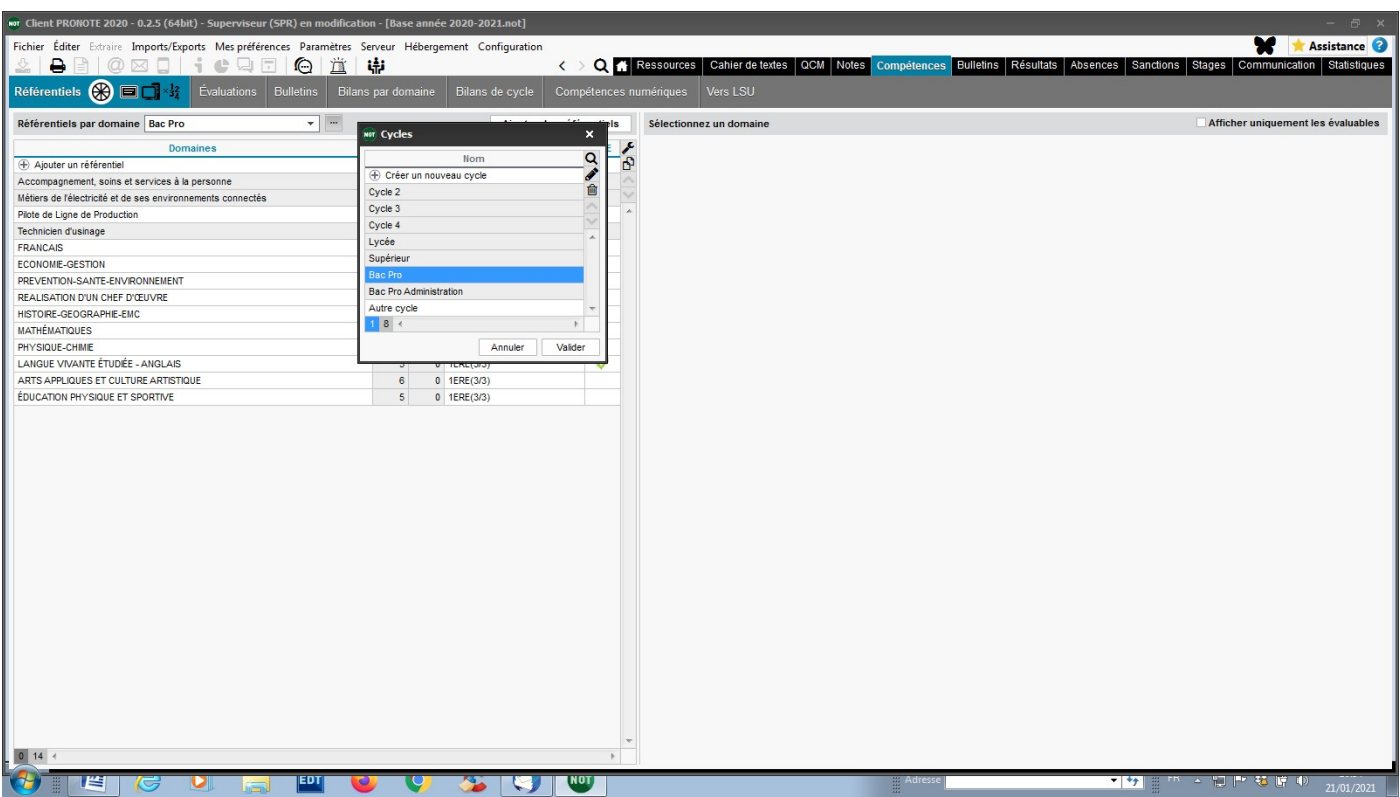

Ajouter les évaluations des compétences « Pour l'enseignement professionnel »

**■ (Pronote) : Compétences**  $\Rightarrow$  **Référentiels**  $\Rightarrow$  **« Ajouter des référentiels »**  $\overline{\phantom{a}}$ 

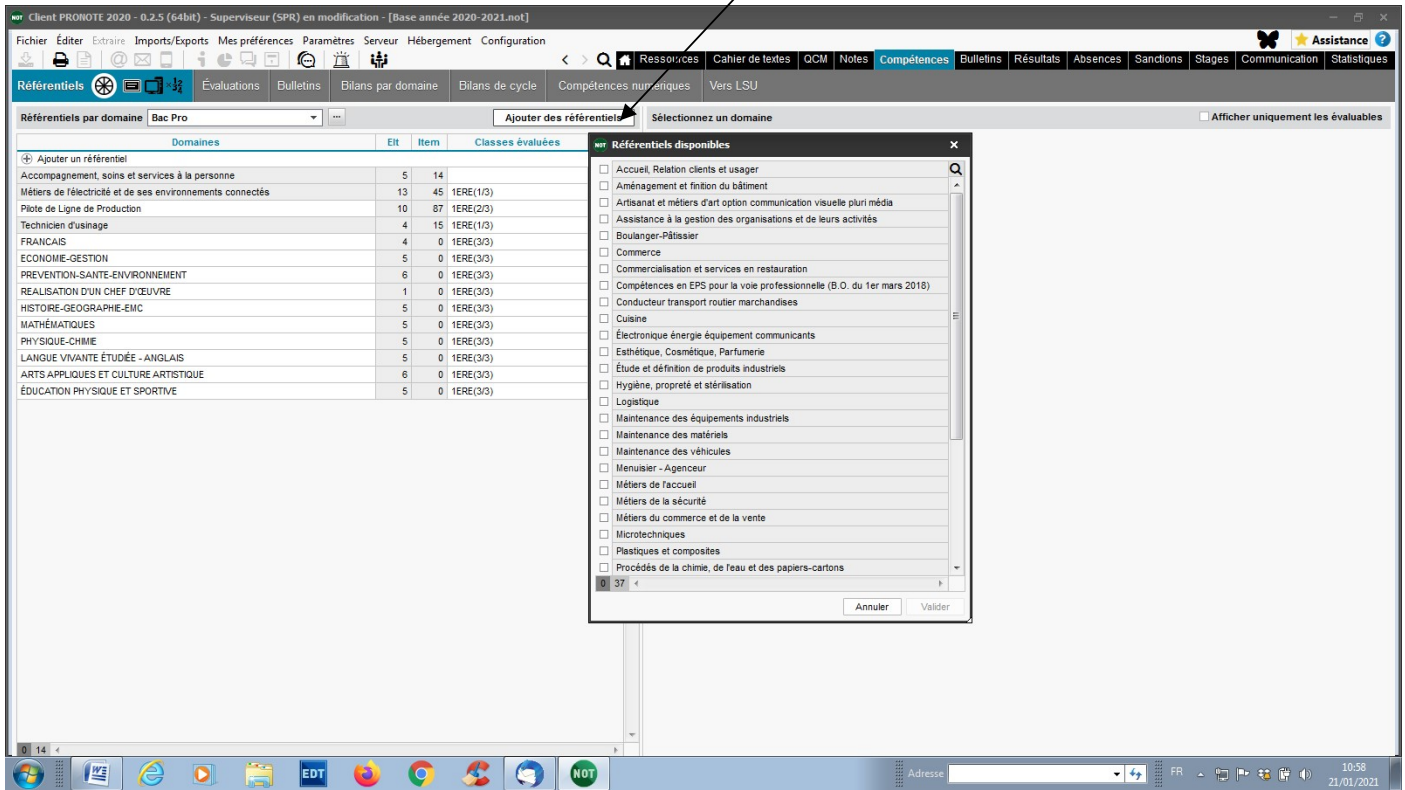

**EXI Sélectionner la spécialité.** 

Refaire la même opération pour toutes les spécialités de l'établissement.

 Ajouter les évaluations des compétences « Pour l'enseignement général » et/ou les formations professionnelles non présentes dans les référentiels pré-saisis par Pronote

(Pronote) : Compétences Référentiels »Ajouter un référentiel »

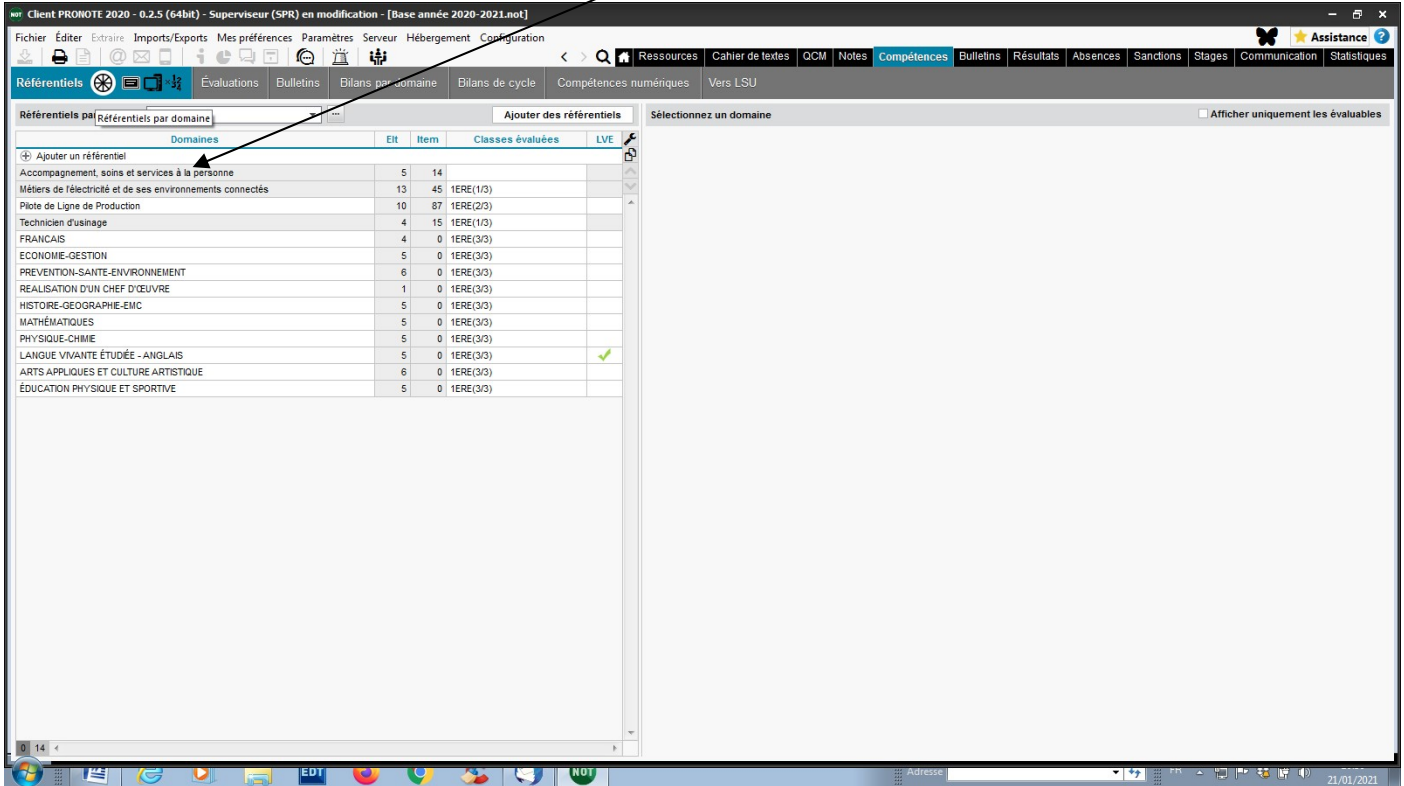

 $\Box$  (Pronote) :  $\Rightarrow$  Créer un nouveau domaine

Exemple : Prévention-Santé-Environnement

Contenu du LSL PRO

#### Classe de première professionnelle

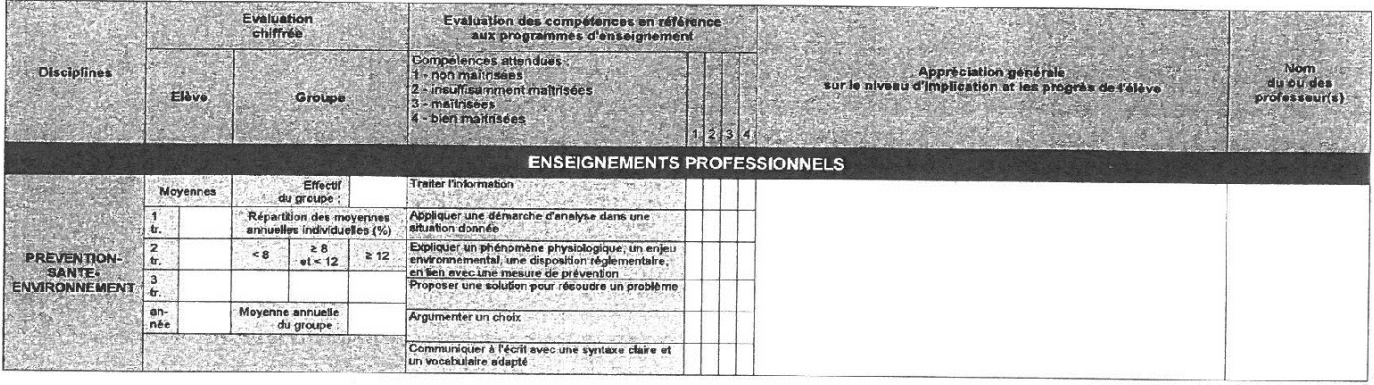

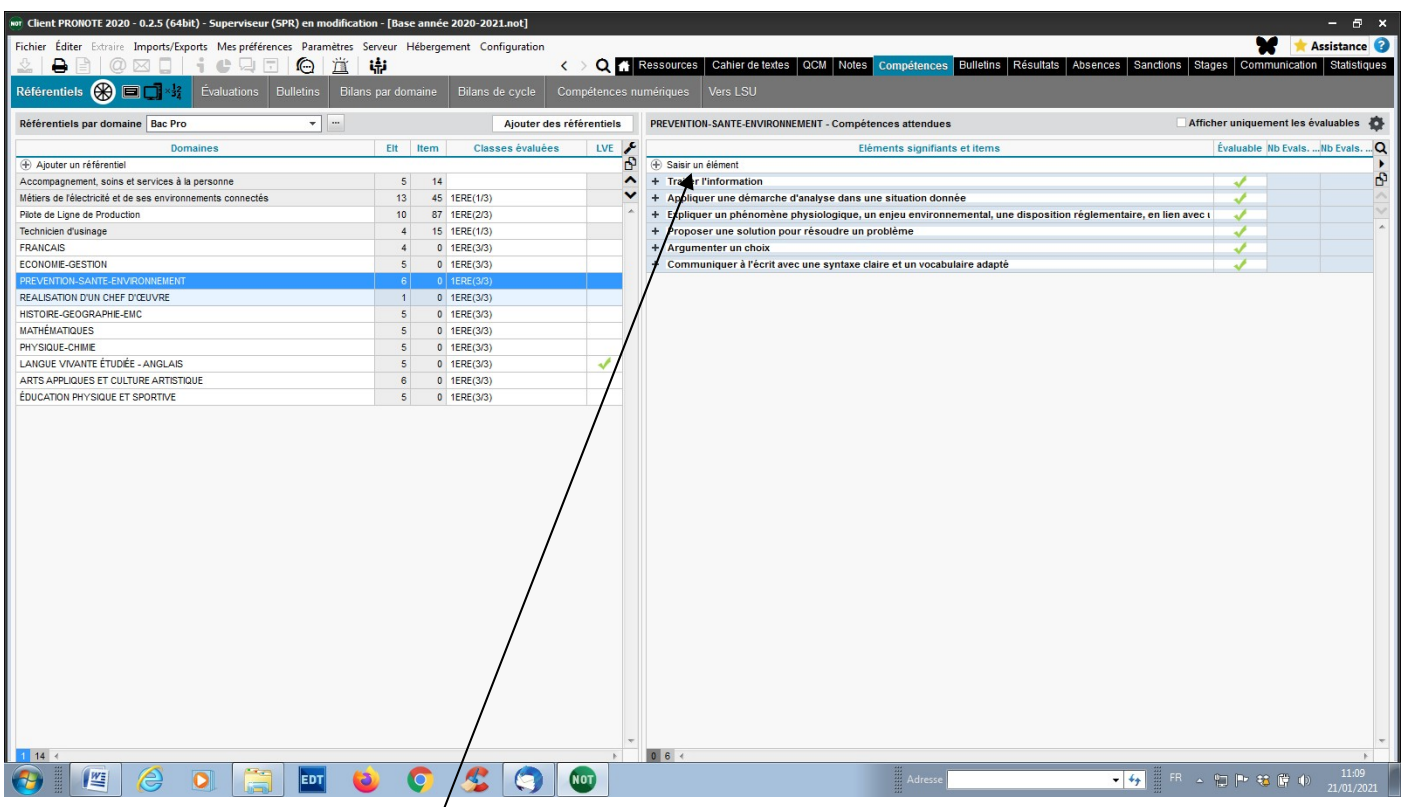

 $\Box$  (Pronote) :  $\Leftrightarrow$  « Saisir un élément<sup>1</sup> » Pour chaque compétence du domaine.

#### Information pratique : Recopier des compétences du LSL pro sur Pronote (ligne par ligne).

Vous pouvez ouvrir le livret LSL sur Sconet (avec/sans deux écrans) et procéder à un « copier-coller » (Sconet/Pronote).

Il n'y a pas de problème de transfert de texte.

**■ (Pronote) : Compétences → Référentiels → »Ajouter un référentiel » → Créer un nouveau domaine** Pour tous les autres domaines.

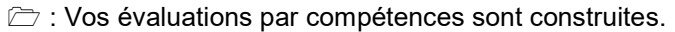

#### $\Leftrightarrow$  **ATTENTION** : Affecter les classes évaluées

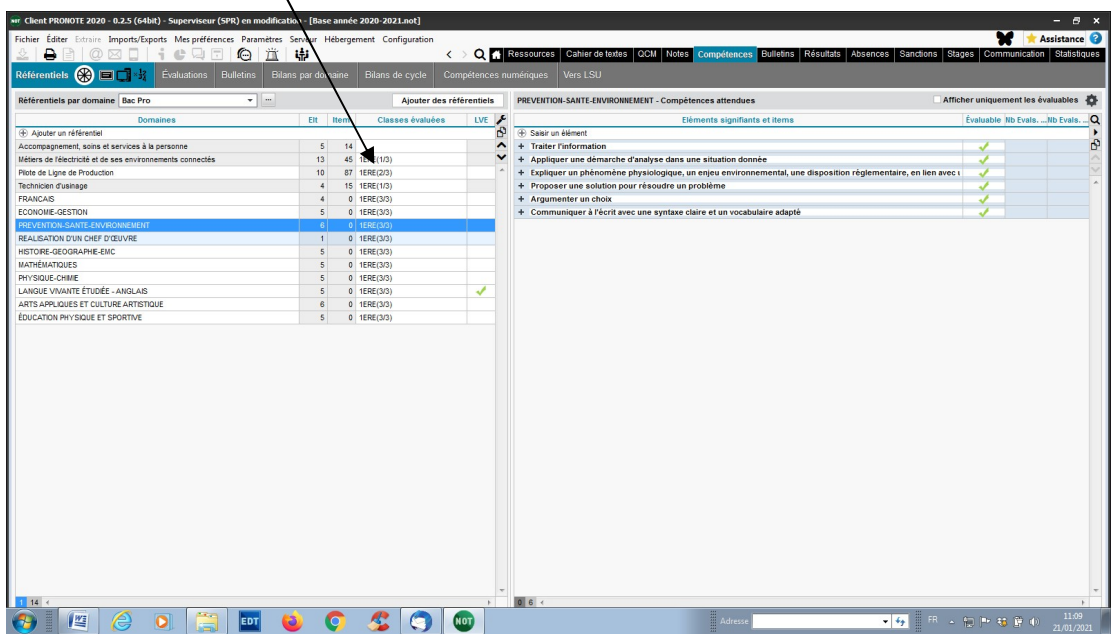

#### Pour vérifier :

 $\overline{\Xi}$  (Pronote) : Compétences  $\Leftrightarrow$  (Choisir la classe)  $\Leftrightarrow$  (Choisir l'élève))  $\Leftrightarrow$  (Choisir le Cycle : Bac Pro)  $\Leftrightarrow$ Choisir la discipline (ici PSE) pour voir les résultats.

#### <sup><sup>1</sup> Autre présentation : Par Evaluation</sup> Imports/Exports Mesopreferences Paramètres Serveu **M d** Assistan Fichier Éditer Extr nent Configurat  $\circ$ Q # Ressources | Cahier de textes | QCM | Notes | ences Sanctions Stages Commi ation | Stati  $\blacksquare$ **Bulletins** Re Bulletins Bilans par domaine Contract B Évaluati × Classes  $\overline{\phantom{a}}$  Y. AHMED - Bac Pro - FREVENTION-SANTE-ENVIRONNEMENT Toutes les évaluations Villagement les éléments avec évaluations  $\overline{5}$ Ref.D. Ref.M. Q PREVENTION-SANTE-ENVIRONNEMENT au Bac Pro :  $\overline{\phantom{0}}$  $|H|$ Eff. Pos. LSU  $1PI$ 23 Avec notes  $\Sigma$  Niveau **QLG** Coef. 1 PLP A 6 Avec notes  $\frac{1}{13}$ ÷ **4 Traiter Pinformation** 21/01/21 - PREVENT-SANTE-ENV.<br>21/01/21 - PREVENT-SANTE-ENV.  $2PLP$ 22 Avec notes  $10$  $\begin{array}{c}\n10 \\
10\n\end{array}$  $\bullet$ 2 TU-MEL 26 Avec notes  $10$ Appliquer une démarche d'analyse dans anno annoueur acunos<br>Expliquer un phénoméne physiologique, un enjeu environnemental, une disposition réglementaire, en lien avec une mesure de prévention<br>Proposer une solution pour rés 3 PM<br>
SPACK<br>
PAPS<br>
TATMFC 20 Avec notes<br>23 Avec notes<br>15 Avec notes<br>13 Avec notes  $\begin{array}{c}\n10 \\
21 \\
5 \\
5\n\end{array}$  $\,$  8  $\,$ Proposer une solutio<br>Argumenter un choix 9 Avec notes<br>9 Avec notes Communiquer à l'écrit avec une syntaxe claire et un vocabulaire adapté TCP  $\overline{5}$  +  $111717$ Élèves LVE Classe  $\alpha$ ANGLAIS LV1 1 TU-MEL ANGLAIS LY1 1 TU-MEL<br>ANGLAIS LY1 1 TU-MEL<br>ANGLAIS LY1 1 TU-MEL<br>ANGLAIS LY1 1 TU-MEL ANGLAIS LV1 1 TU-MEL ANGLAIS LVT 1 TU-MEL<br>ANGLAIS LVT 1 TU-MEL<br>ANGLAIS LVT 1 TU-MEL<br>ANGLAIS LVT 1 TU-MEL ANGLAIS LV1 1 TU-MEL ANGLAIS LV1 1 TU-MEL<br>ANGLAIS LV1 1 TU-MEL<br>ANGLAIS LV1 1 TU-MEL<br>ANGLAIS LV1 1 TU-MEL Noms des ANGLAIS LV1 1 TU-MEL élèves ANGLAIS LV1 1 TU-MEL<br>ANGLAIS LV1 1 TU-MEL<br>ANGLAIS LV1 1 TU-MEL<br>ANGLAIS LV1 1 TU-MEL Observations ANGLAIS LV1 1 TU-MEL  $\overline{\mathbf{0}}$   $\overline{\mathbf{0}}$  $\mathbf{C}$  or I EDT  $\bullet$   $\bullet$

L'export vers SIECLE, est fonctionnel, quand apparait la flèche verte « exportable ».

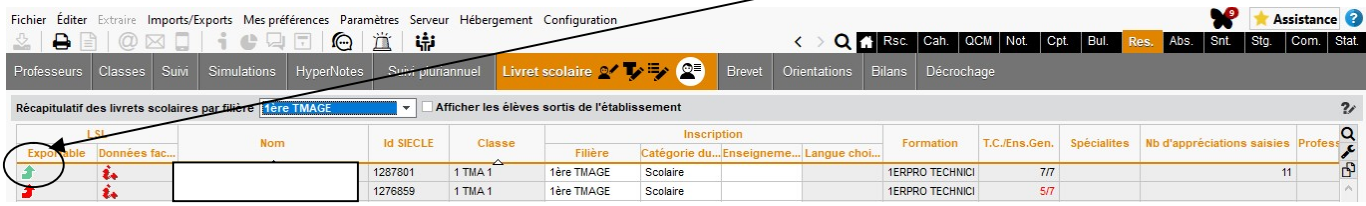

### Tutoriel pour paramétrer Pronote (version professeur)

#### I) Objectifs :

Créer les évaluations des compétences en référence aux programmes d'enseignement sur Pronote afin d'attribuer les résultats des compétences de chaque élève et pour chaque discipline sur le LSL PRO.

#### II) Etapes pour créer une évaluation prenant en compte des compétences

Exemple : Prévention-Santé-Environnement

#### Contenu du LSL PRO

#### Classe de première professionnelle

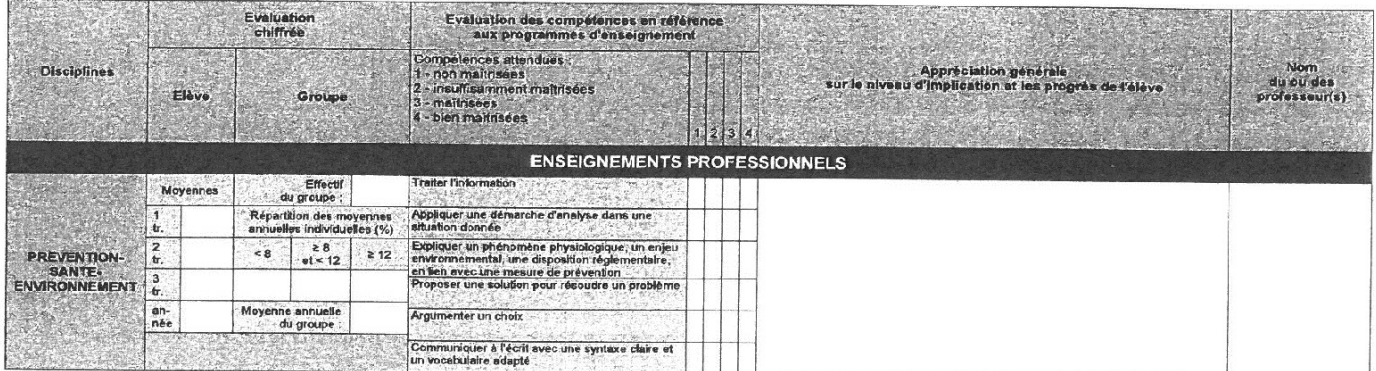

#### (Sur Pronote) :

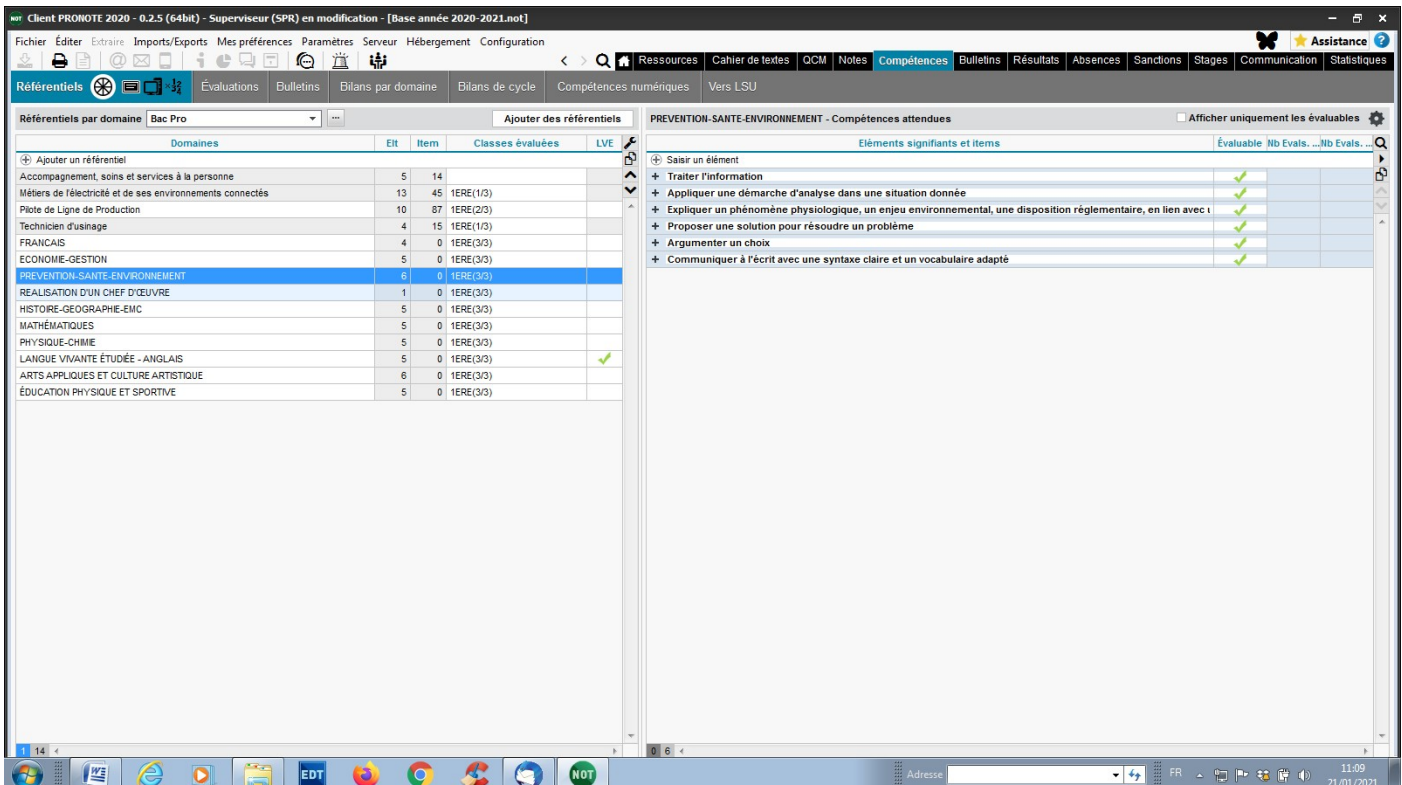

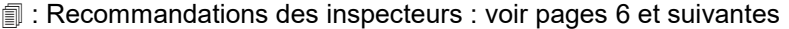

(Pronote) : Notes (Choisir la classe) (Choisir la matière : ici P.S.E) « Créer un devoir »

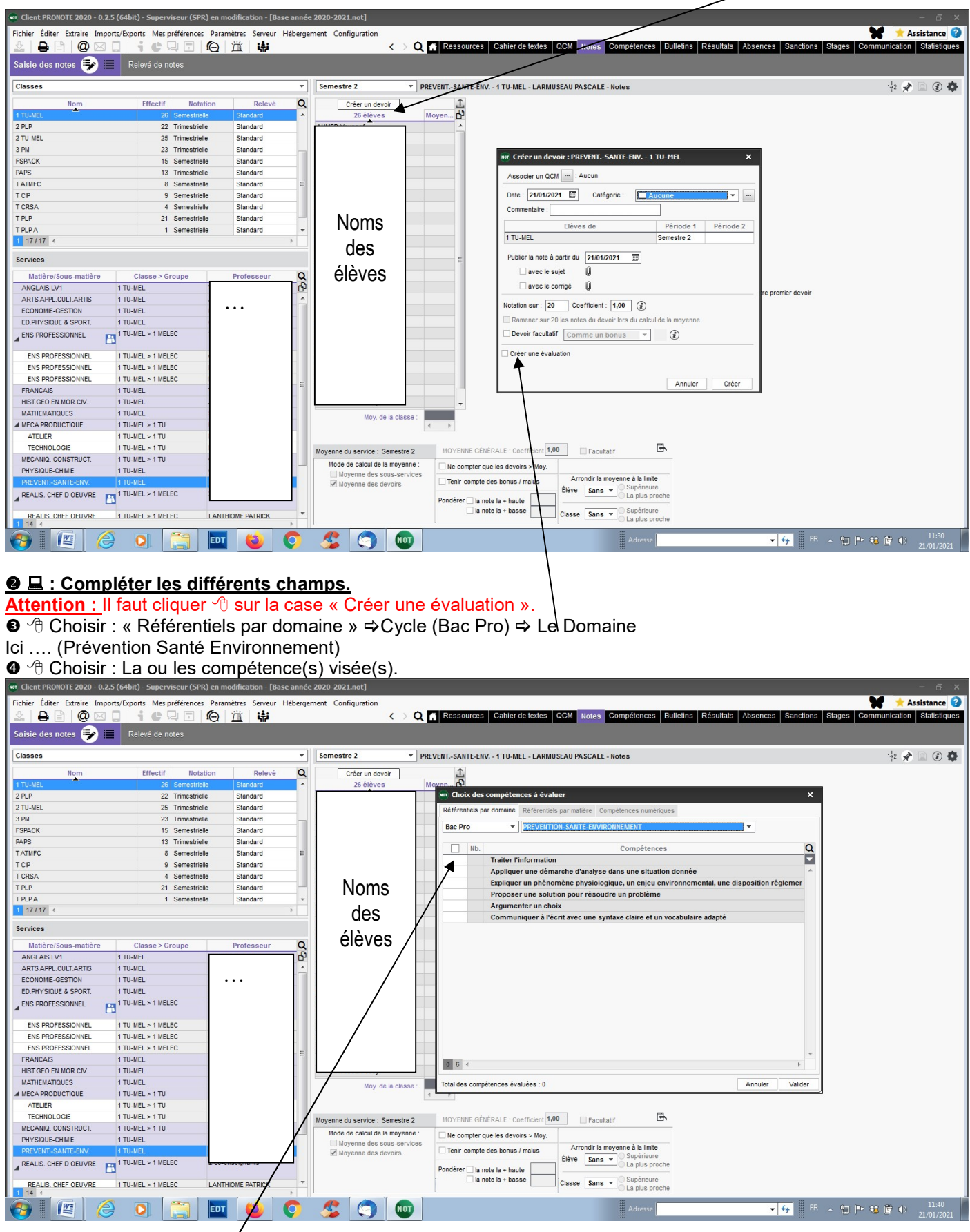

Ici …. (Traiter l'information) puis « valider »

**O** Puis <sup>*A*</sup> « Créer ».

**O** Puis 个

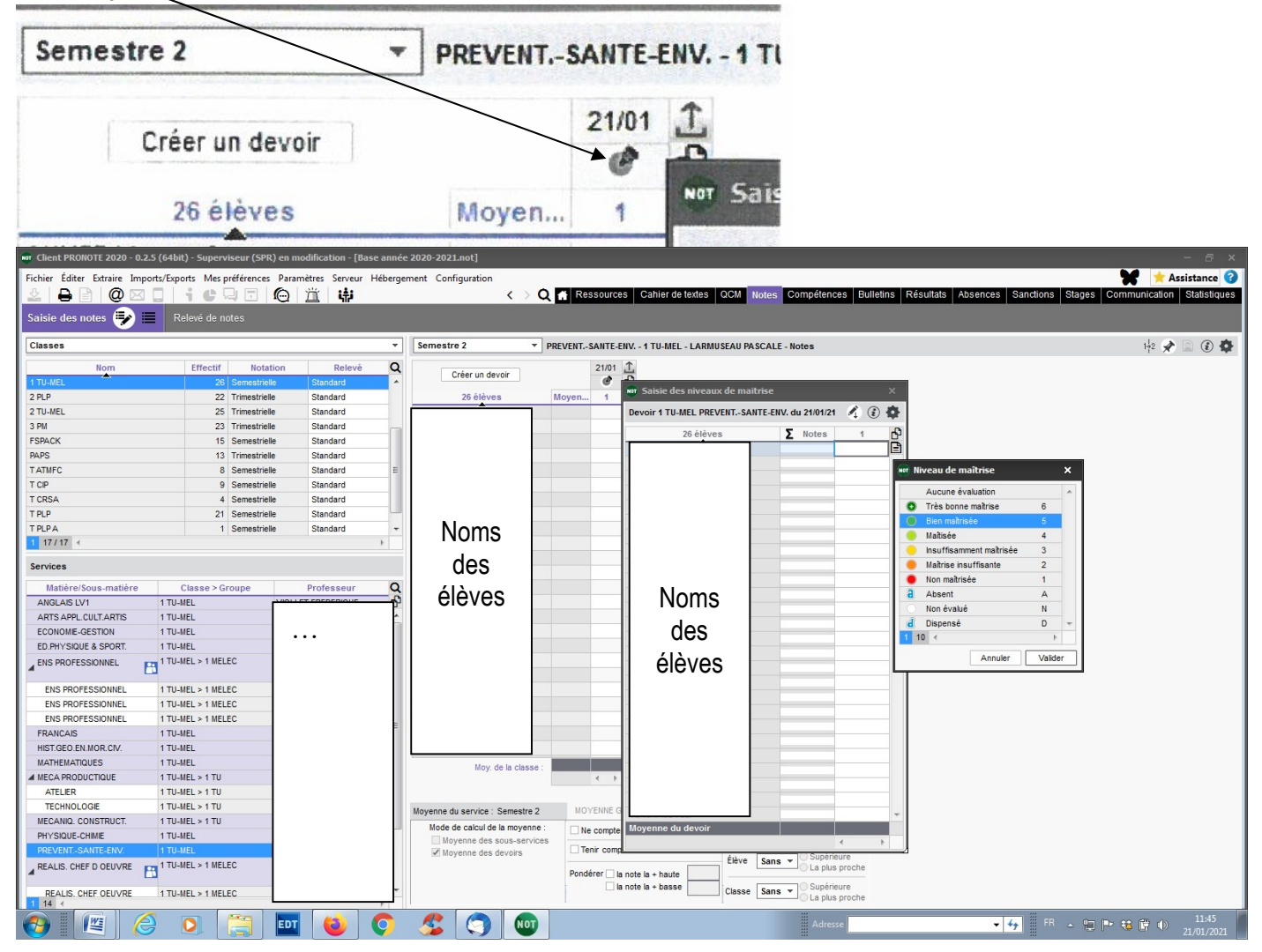

<sup>9</sup> Puis  $\sqrt{\frac{2}{3}}$  Saisir les résultats pédagogiques pour chaque compétence (ici une seule)

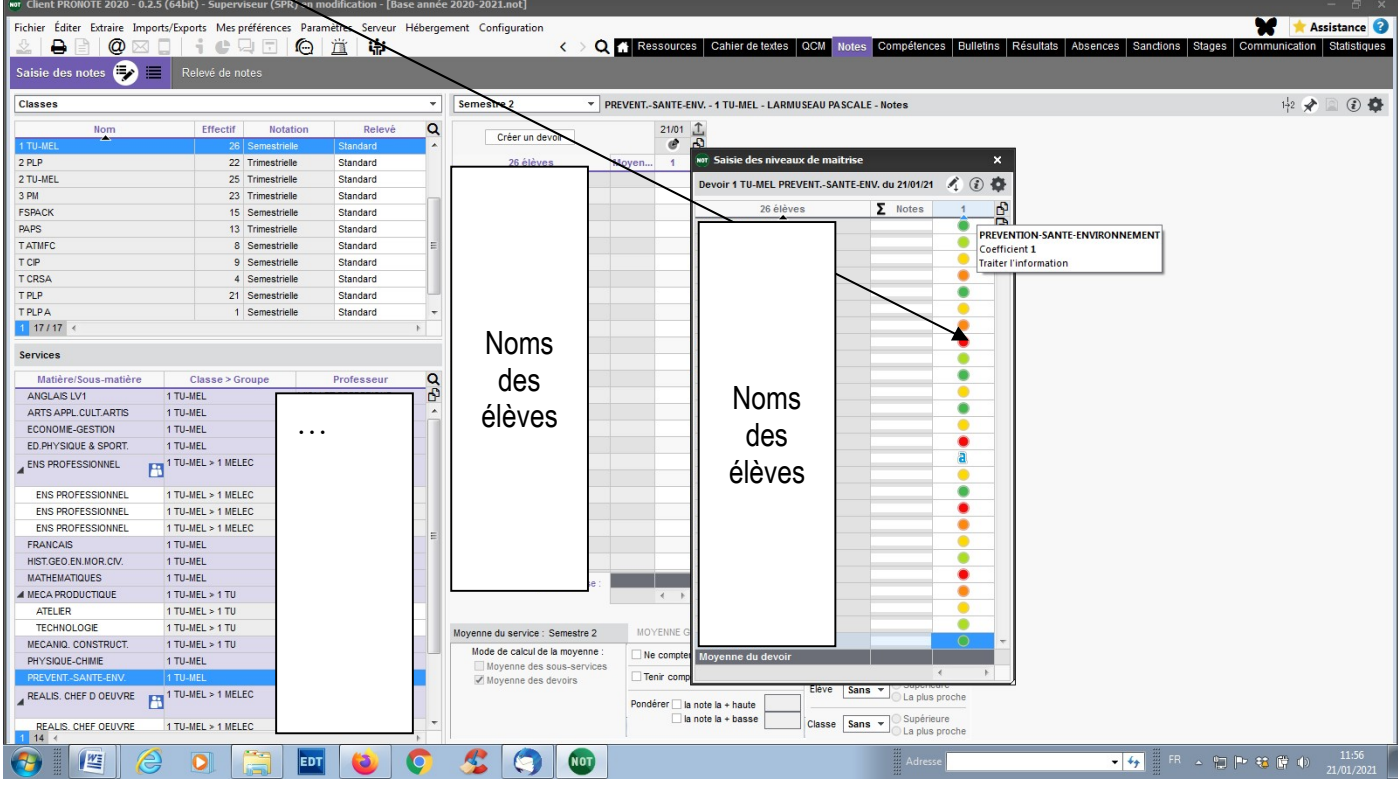

LSL PRO – Rectorat de l'académie de Poitiers – Mars 2021

#### Remarque : une fois les résultats saisis, il n'y a pas de « notes » => Stratégie 1

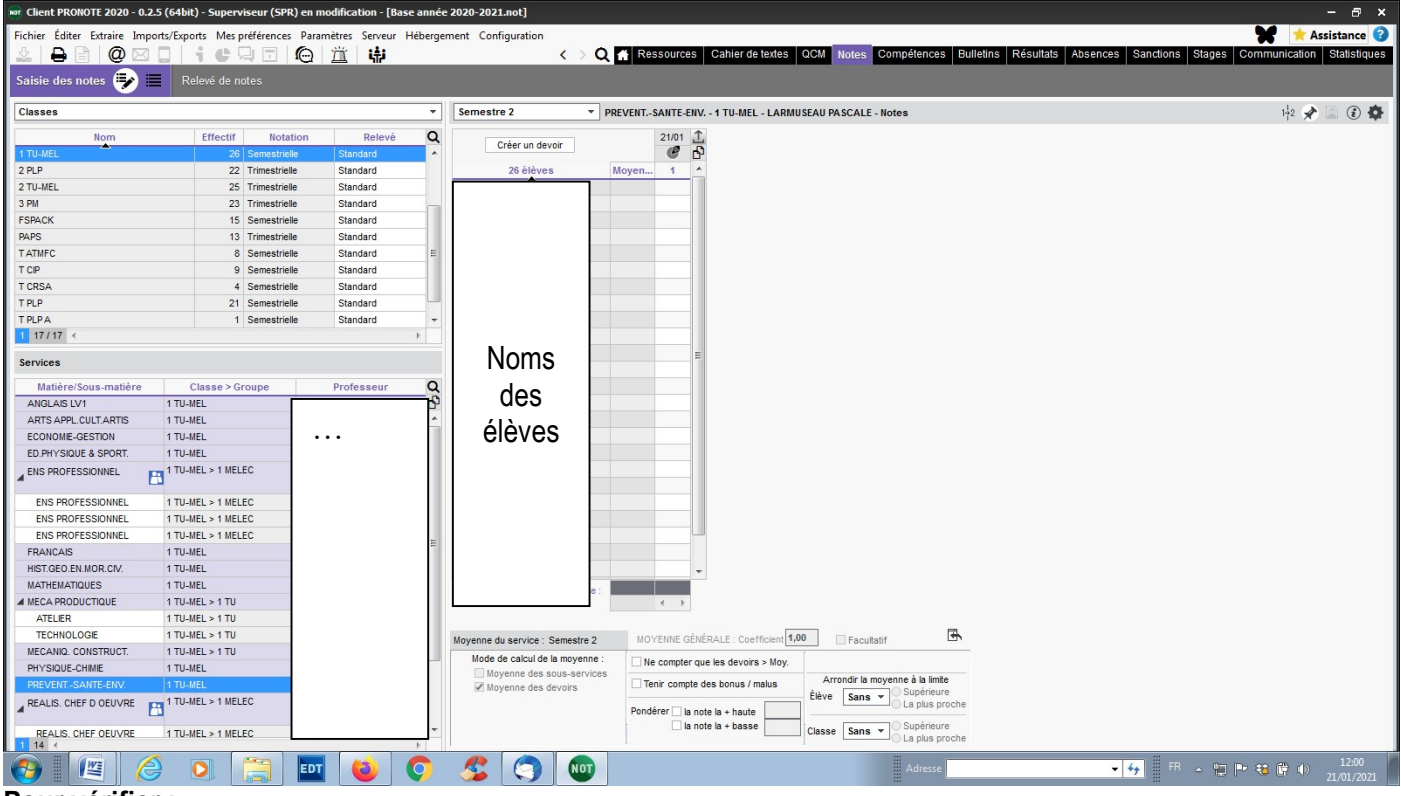

#### Pour vérifier :

 $\blacksquare$  (Pronote) : Compétences ⇔ (Choisir la classe) ⇔ (Choisir l'élève)) ⇔ (Choisir le Cycle : Bac Pro) ⇔ Choisir la discipline (ici PSE) pour voir les résultats.

 $\hat{\mathcal{A}}$  Autre présentation : Par Evaluation

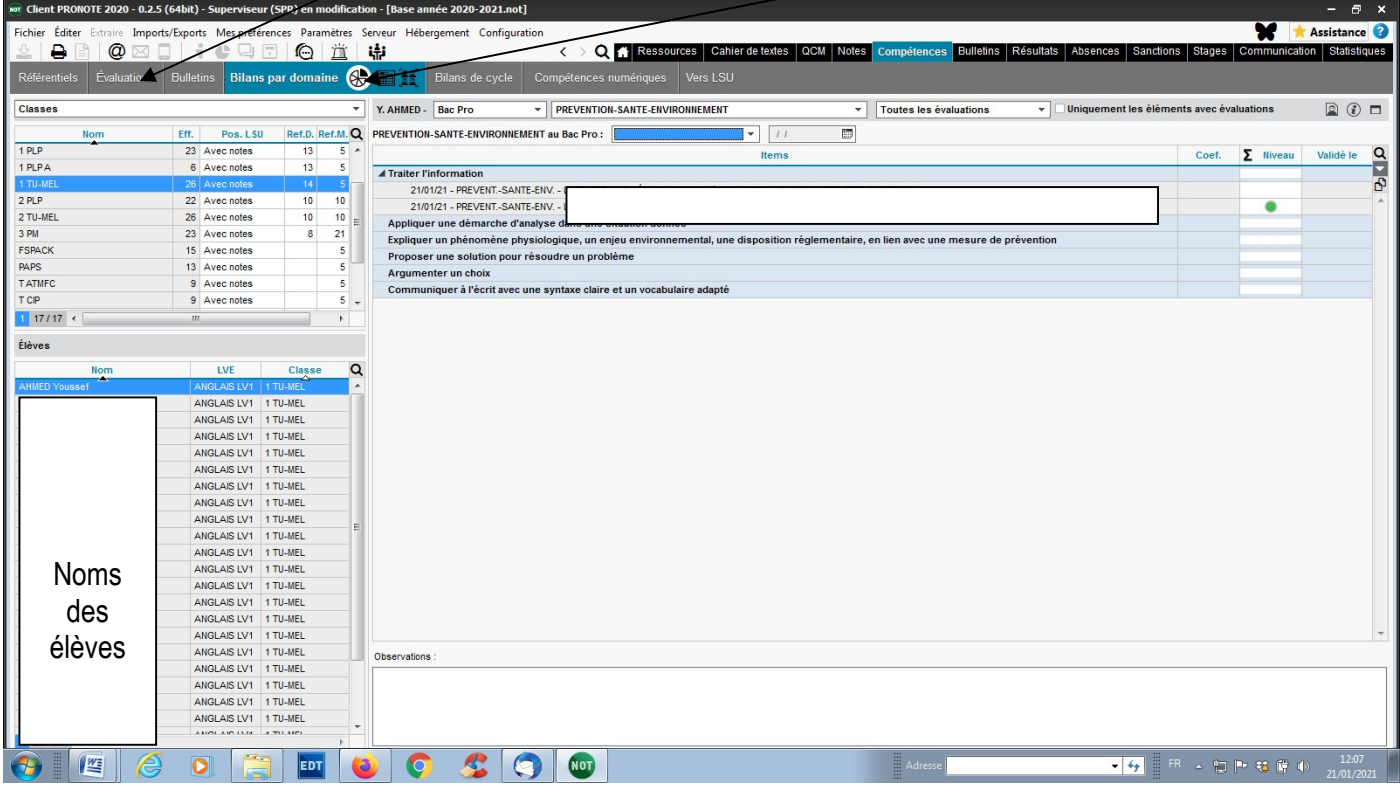

 $\bigcirc$  (Pronote) : Notes  $\Rightarrow$  (Choisir la classe)  $\Rightarrow$  (Choisir la matière : ici P.S.E)

 $\Rightarrow$  Saisir les notes manuellement Ou

 $\Rightarrow$  Faire calculer les notes par Pronote (Modifiables ensuite individuellement) 哈

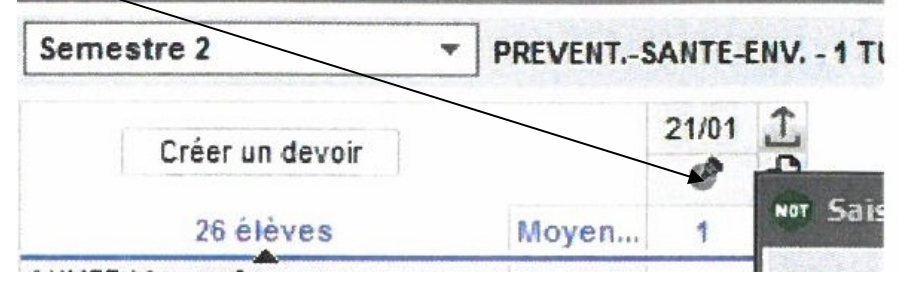

**↑ Attribuer les notes manuellement** 

Ou

Cliquer sur ∑ (Faire calculer les notes par Pronote)

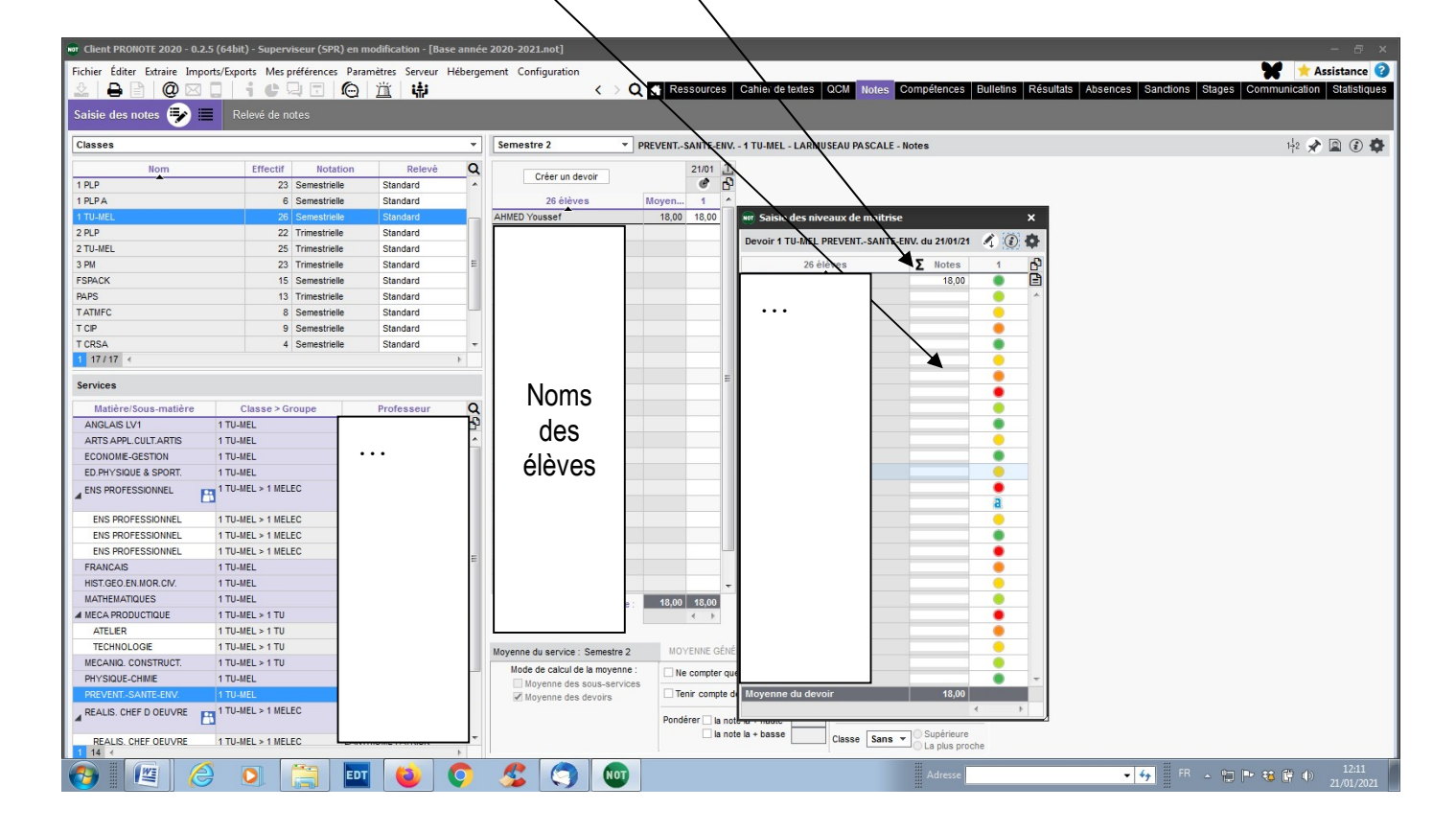

#### III) Etapes finales pour attribuer le niveau des compétences avant la remontée sur LSL:

 $\bullet$  ■ (Pronote) : Compétences  $\Rightarrow$  (Choisir la classe)  $\Rightarrow$  (Choisir l'élève)  $\Rightarrow$  Bilans de cycle  $\Rightarrow$  Bilan de cycle de l'élève (Roue) Bilan « Fin de cycle » (Choisir le Cycle : Bac Pro) Choisir la discipline (ici PSE) pour voir les résultats.

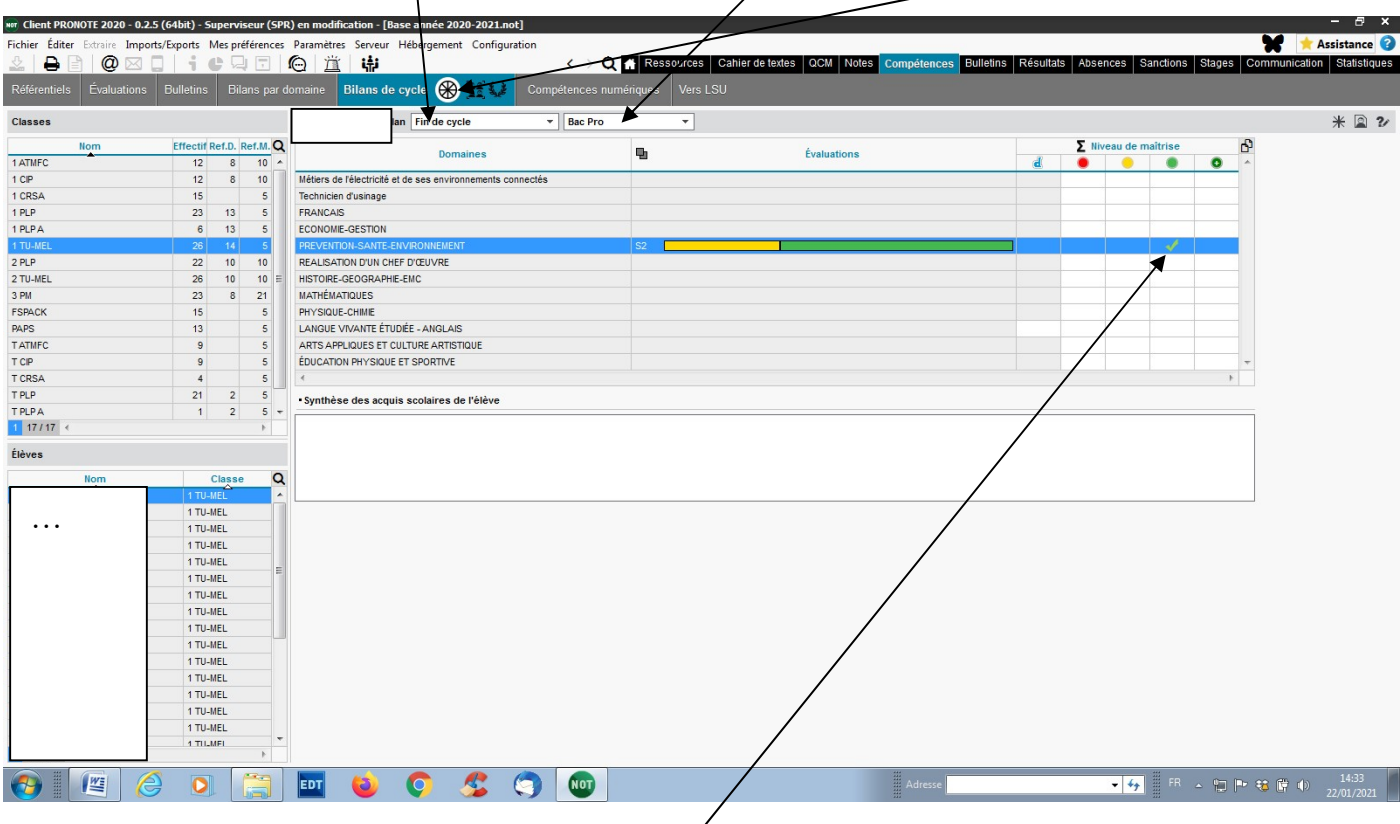

**O** Attribuer le niveau atteint par l'élève :  $\forall$  Cette partie ne peut pas se faire automatiquement.

ATTENTION : A l'issue de cette étape, qui matérialise, les résultats d'évaluations annuelles, on obtient un outil d'aide à la décision cohérent et instruit. Il faut reporter manuellement les résultats dans l'onglet LSL + les appréciations.

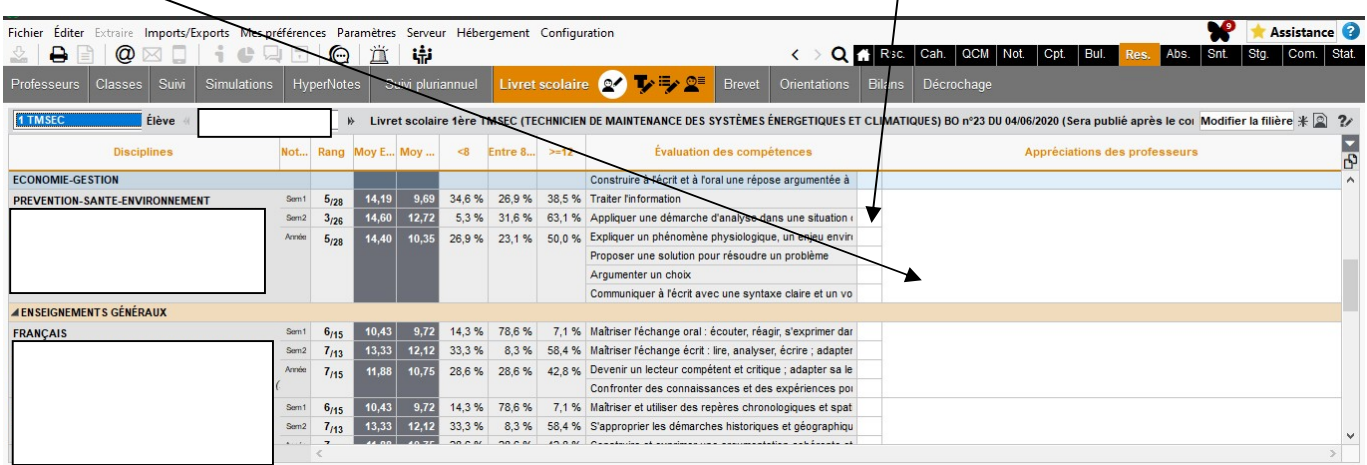